## **INSTALLATION SUR LE SERVEUR**

## **A PARTIR D'UNE STATION**

**- déverrouiller la station et se connecter avec des droits d'administrateur puis établir un mappage réseau sur J:\\<serveur>\harplog\$**

- **lancer l'installation**
- **changer le dossier proposé par j:\mefplast**

**- rechercher (dans le dossier "c:\windows\system\ ) sur la station d'installation les fichiers :** 

- **BTN32X10.OCX**
- **MCI32.OCX**
- **MSVBVM50.DLL**
- **VB5FR.DLL**
- **THREED32 OCX**

**et les recopier dans J:\MEFPLAST**

## **DECLARATION dans la base Harp**

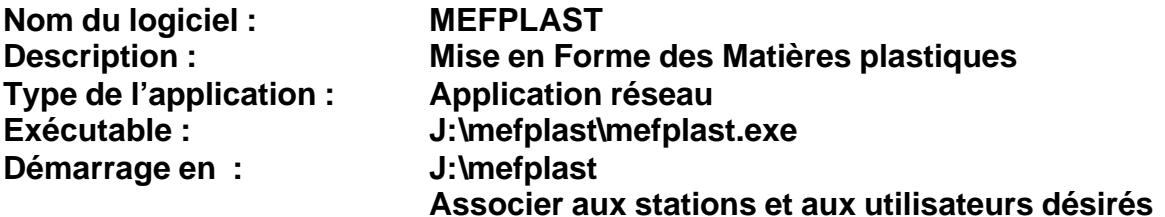